# Текстовый редактор Microsoft WORD

Назначение текстового процессора. Применение. Запуск. Параметры страницы.

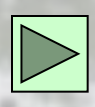

# Что такое процессор WORD.

- **• Редактор текстов** это программное средство для ввода и модификации текстовых файлов или текстовых документов.
- **• Текстовый процессор** мощный текстовый редактор, который может создавать файлы, не являющиеся текстовыми.
- **• WORD** это приложение Windows, предназначенное для создания, просмотра, модификации и печати текстовых документов. WORD - одна из самых совершенный программ в классе текстовых процессоров, которая предусматривает выполнение сотен операций над текстовой и графической информацией. С помощью WORD можно быстро и с высоким качеством подготовить любой документ - от простой записки до оригинал-макета сложного издания.
- Во-первых, WORD дает возможность выполнять все без исключения традиционные операции над текстом, предусмотренные в современной компьютерной технологии:

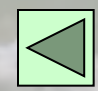

- набор и модификация неформатированной алфавитноцифровой информации;
- форматирование символов с применением множества шрифтов разнообразных стилей и размеров;
- форматирование страниц (включая колонтитулы и сноски);
- форматирование документа в целом (автоматическое составление оглавления и разнообразных указателей);
- проверка правописания, подбор синонимов и автоматический перенос слов.
- Во-вторых, в процессоре WORD реализованы возможности новейшей технологии связывания и встраивания объектов, которая позволяет включать в документ текстовые фрагменты, таблицы, иллюстрации, подготовленные в других приложениях Windows. Встроенные объекты можно редактировать средствами этих приложений.
- В-третьих, WORD одна из первых общедоступных программ, которая позволяет выполнять многие операци верстки , свойственные профессиональным издательским системам, и готовтить полноценные оригинал-макеты для последующего **THE TARKIPOBALISH B ТИПОГРАФИИ.**

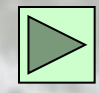

• В-четвертых, WORD - это уникальная коллекция оригинальных технологических решений, которые превращают нудную и кропотливую работу по отделке текста иногда в увлекательное, а иногда даже в успокаивающее занятие. Среди таких решений система готовых шаблонов и стилей оформления, изящные приемы создания и модификации таблиц, функции автотекста и автокоррекции, форматная кисть, пользовательские панели инструментов, макроязык и многие-многие другие.

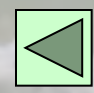

### Запуск и завершение работы

W<sub>C</sub>

- Программа WORD обычно находится в главном меню (меню **Пуск** - **Программы**). Кроме того, ярлык программы часто помещают на рабочий стол. Вы запускаете программу стандартным способом двойным щелчком по ее пиктограмме.
- Microsoft Word • Вы завершаете программу любым из стандартных способов (кнопка закрытия окна, меню **Файл** - **Выход**. Если в момент закрытия окна WORD обнаружит, что вы внесли изменения в документ, но не сохранили его в файле, на экран поступит диалоговое окно. Вы можете сохранить изменения в файле (ответ **Да**), не сохранять

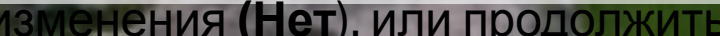

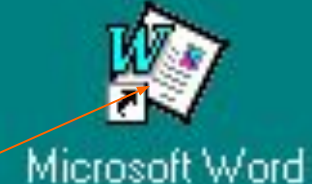

Сохранить измене

#### Microsoft Word - office 10-11 class

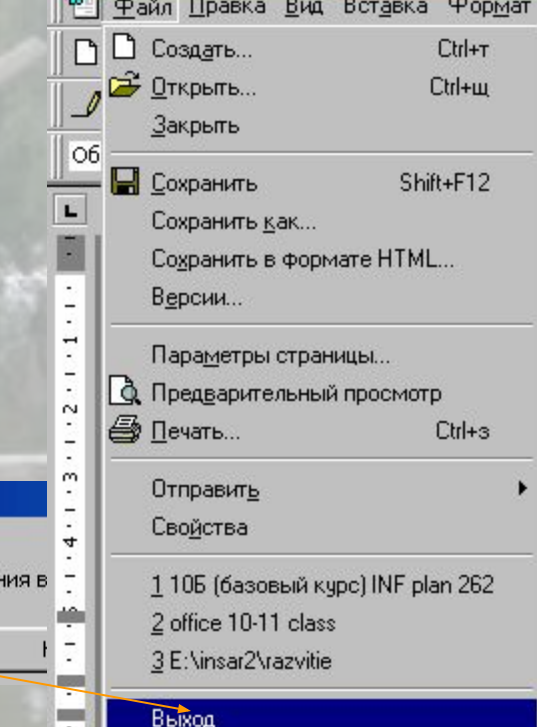

## Объекты печатного издания

• Для того, чтобы приступить к работе с текстовым процессором, необходимо овладеть простыми алгоритмами работы с различными объектами: текстами, символами, абзацами таблицами, иллюстрациями. Прежде всего выясним, с какими объектами мы будем работать в процессе создания текстового документа. Как и в других приложениях Microsoft Office, здесь можно выделить две основные группы *объектов: Документы* и *Инструменты.*

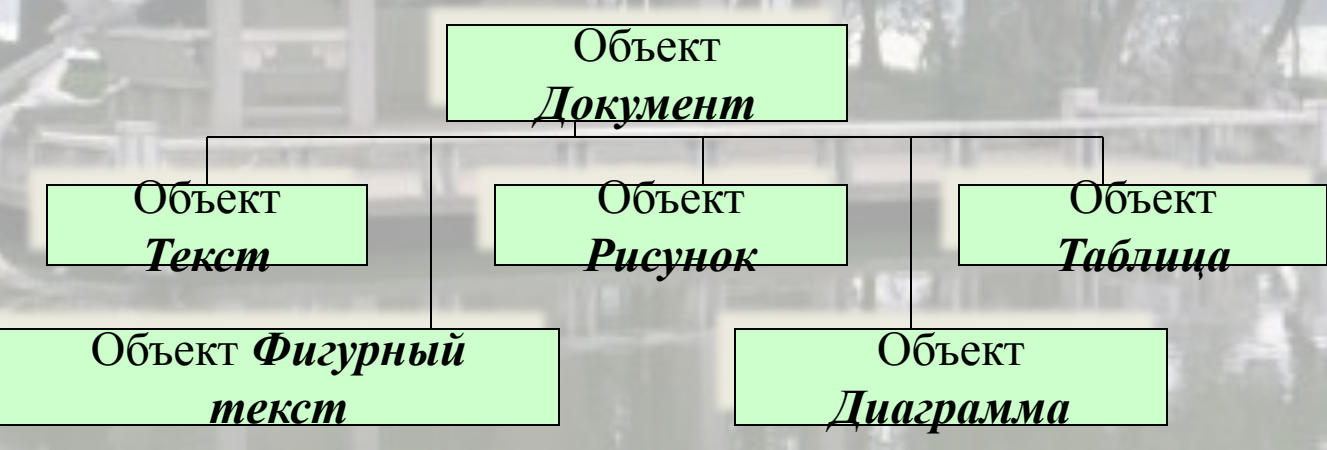

*(рис.) Классификация объектов, составляющих документ*

6

• Каждый объект имеет свои свойства.

• С помощью инструментов мы производим различные операции над документами. Так, оперируя различными символами, можно ввести текст, придать ему необходимый вид, расположить н странице. Выполняя операции с фигурным текстом, можно оформить красивый заголовок на титульном листе, Операции с рисунками позволяют украсить внешний вид вашего документа и сделать его содержание более понятным.

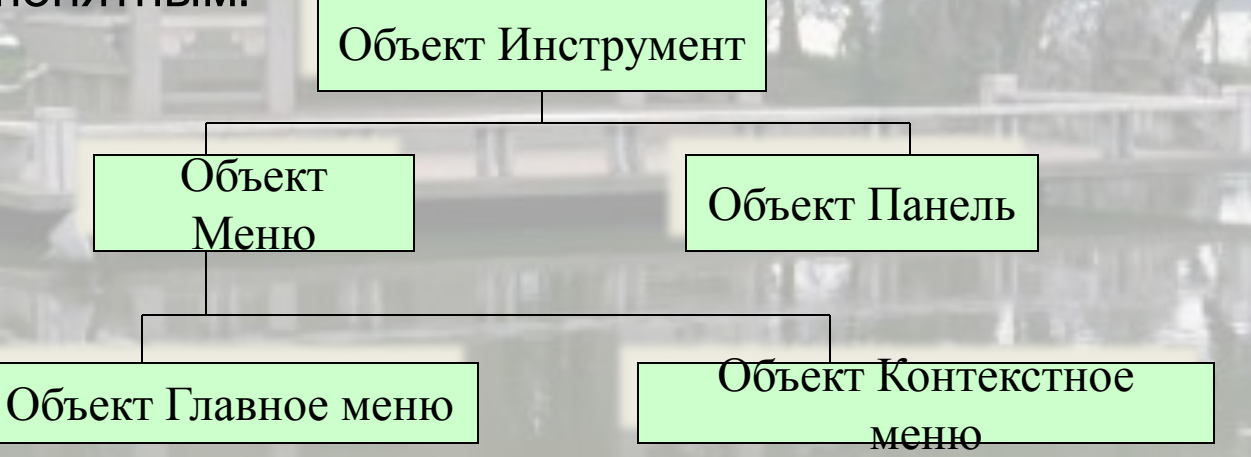

*(рис.) Классификация инструментов*

7

#### Параметры страницы

- На первом этапе работы с печатным изданием надо установить параметры его страниц. К ним относятся размер и ориентация листа, величина полей, расстояние от колонтитулов дол верхнего и нижнего краев страницы. Установленные параметры могут быть изменены в процессе работы над изданием.
- При выборе размера страницы ориентируйтесь на печатающее устройство. Так, лист формата А4 можно распечатать на любом из современных принтеров, тогда как формат А3 поддерживается только специальными модификациями принтеров. Ориентация страницы может быть выбрана книжная и альбомная.
- При установке величины полей прежде всего необходимо определить, односторонняя или двухсторонняя печать будет использоваться. При односторонней печати содержимое печатного издания располагается только на одной стороне печатного листа (при печати докладов, рефератов, диссертаций и т.п.). В этом случае различают верхнее, нижнее, левое и правое поля. При подготовке журнальных и книжных изданий используется двухсторонняя печать. Здесь различают так называемые зеркальные поля, а также вместо левого и правого полей используют понятия внутренних и внешних полей.

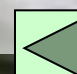

## Установка параметров страницы.

Параметры страницы

- Для установки параметров страницы используют команду **Параметры страницы**, меню **Файл**.
- В этом окне 4 раздела: **Поля**, **Размер бумаги**, **Источник бумаги** и **Макет**.
- Размер и вид полей, а также положение колонтитулов устанавливаются в разделе **Поля**. Размер и ориентация бумаги устанавливаются в разделе **Размер бумаги**. При установке размера полей необходимо либо увеличить величину внутреннего (или левого) поля до величины переплета, либо установить величину переплета отдельно.

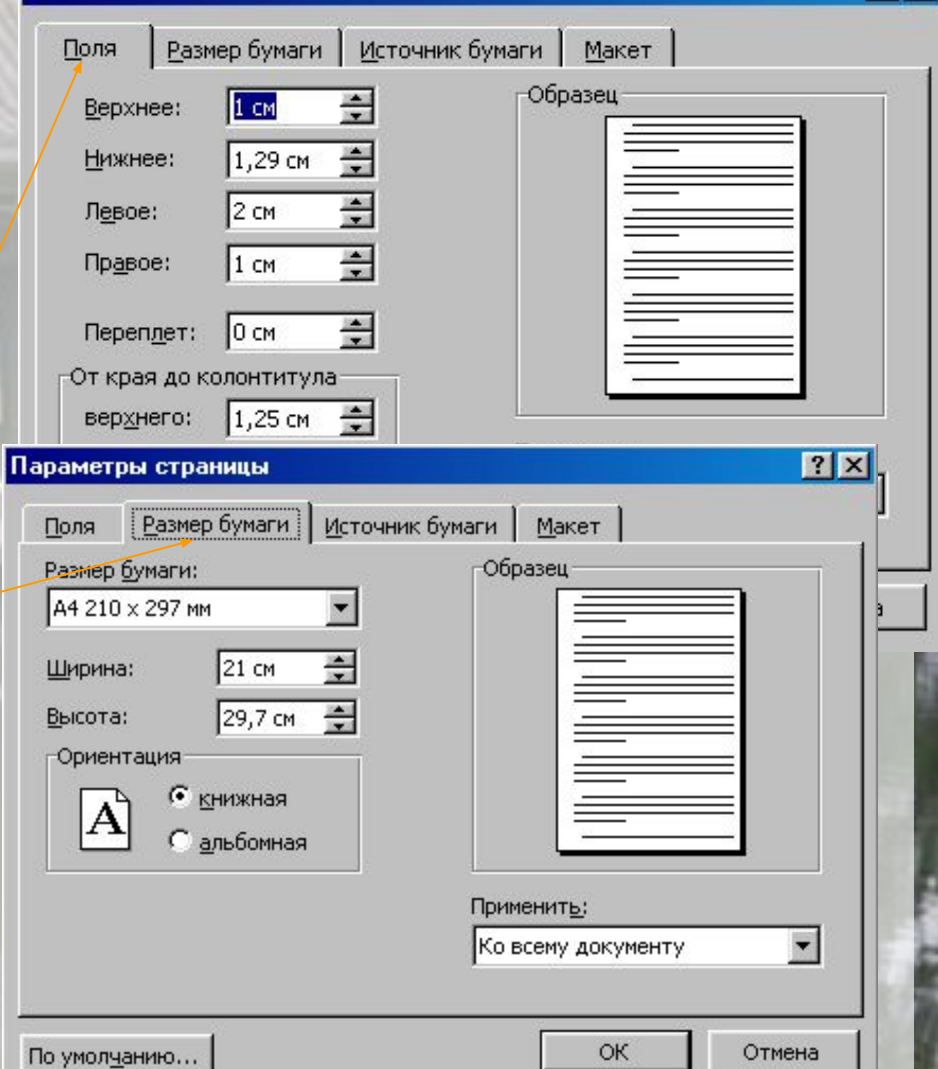

 $71x$ 

#### • Установка параметров страницы:

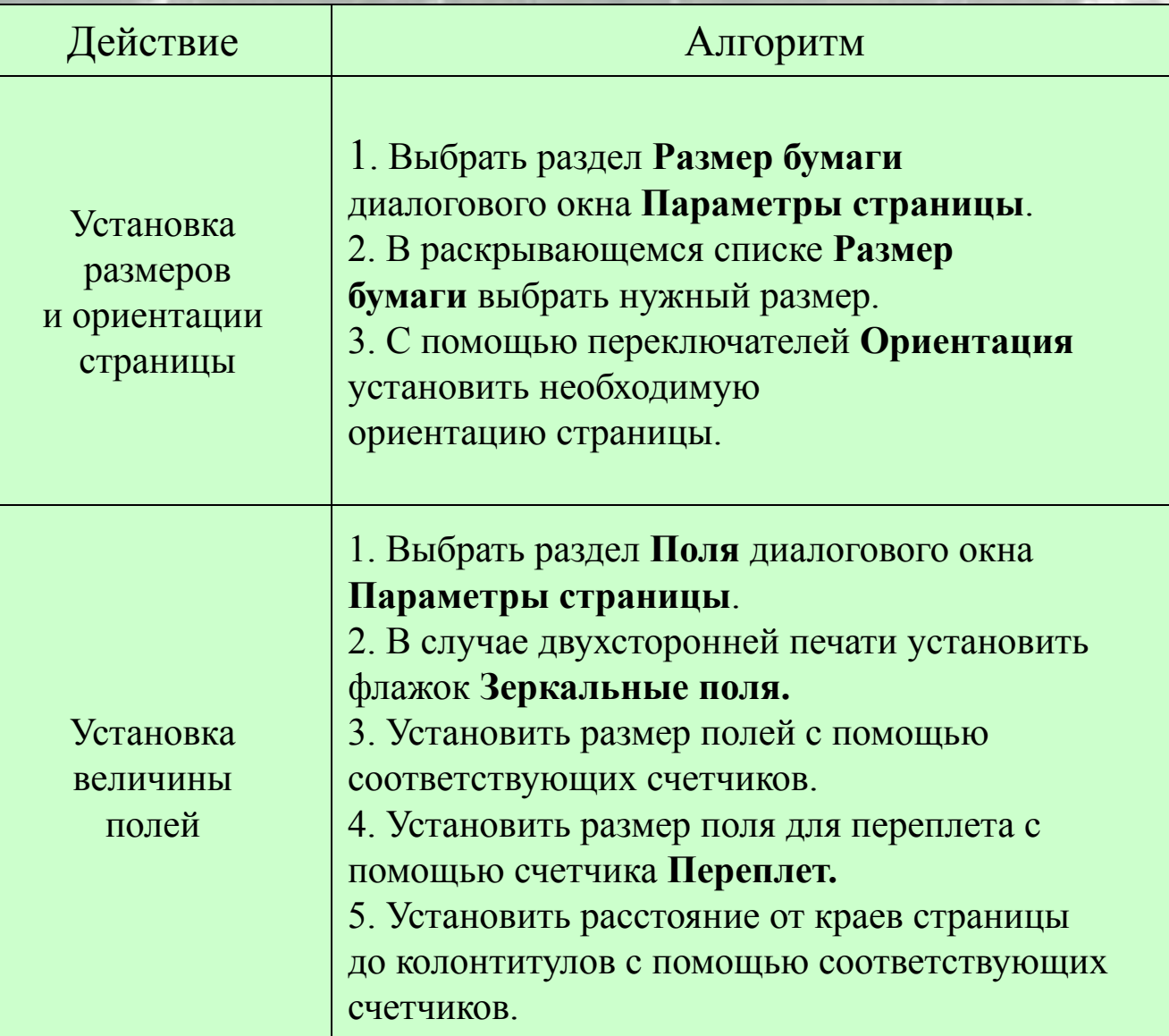

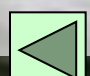

#### Задания для самостоятельной работы:

1. Запустите текстовый редактор WORD.

2. Установите следующие параметры страницы для будущего издания:

- формат бумаги А4;
- ориентация книжная;
- поля зеркальные: верхнее- 2 см, нижнее 2,5 см, внутреннее 1 см, внешнее - 2,2 см;
- переплет 1,3 см.
- 3. Закончите установку параметров страницы.
- 4. Напечатайте ваше любимое четверостишие.
- 5. Сохраните текстовый файл в папке:
- с:\ номер вашей школы\ класс\фамилия\имя файла.doc
- 6. Контрольные вопросы:
	- Что понимается под параметрами страницы?
	- Как выбрать размер листа?
	- Как установить параметры страницы?
	- Из каких объектов составляется Документ?
	- Из каких объектов состоит объект Инструмент?
	- Какие основные действия необходимы для подготовки печатного издания?